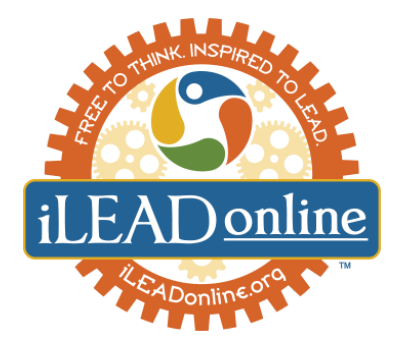

## **Obtaining Course Credit for your iLEAD Online Courses**

## **Information for Families:**

iLEAD Online works in partnership with your school or district to provide course credit for your student. Please confirm with your school that your selected iLEAD Online course will be approved for credit before purchasing an iLEAD Online course.

iLEAD Online provides **Grade Recommendation Reports** for students taking our courses. Course credit comes from the student's school of record, not iLEAD Online. When your course is complete, your grade will be added to the student's official school transcript. Students should check first with the high school principal to ensure that the online credits will be accepted by the high school. iLEAD Online is approved by The University of California (UC) as an **Online Course Publisher.**

## **Information for Schools:**

The student's school of record issues official grades. When the course is completed, iLEAD Online will provide a Grade Recommendation Report for courses, but the student's school of record is the institution that grants credit. Instructors assign grades on the basis of a student's performance on the activities outlined in the course syllabus.

## *How to add iLEAD Online Courses to transcripts:*

- *1. Official grades are issued by the student's school of record.*
- *2. Credit for courses is granted by the student's school of record*
- *3. iLEAD Online will provide a Grade Recommendation Report for courses*
- *4. iLEAD Online does not provide transcripts*
- *5. iLEAD Online facilitators are all highly qualified, credentialed teachers as defined by the UC standards and the California Department of Education.*
- *6. Assign the School's Teacher of Record: As Teacher of Record for a student taking a course for credit, you are required to do the following:*
	- *1. Be available to assist and facilitate communication with the iLEAD Online Facilitator*
	- *2. Proctor science labs as needed*
	- *3. Assign a final grade based on the Grade Recommendation Report provided*

How to add iLEAD Online courses to your UC a-g list to provide credit for a student that took an iLEAD *Online course:*

- *1. Go to your School's UCOP CMP portal*
- *2. Select "Adopt an Online Publisher Course"*
- *3. Select iLEAD Online*
- *4. Enter the Course Name*

**For more information, please go to: [ileadonline.org](https://ileadonline.org/) or email us at: [online.classes@ileadschools.org](mailto:online.classes@ileadschools.org)**

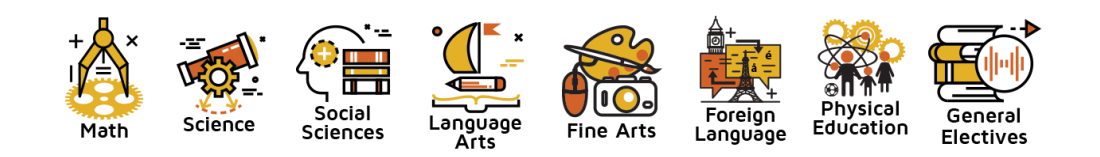